## **LCCC Teams (Replaced Meeting Space)**

## **Logging In:**

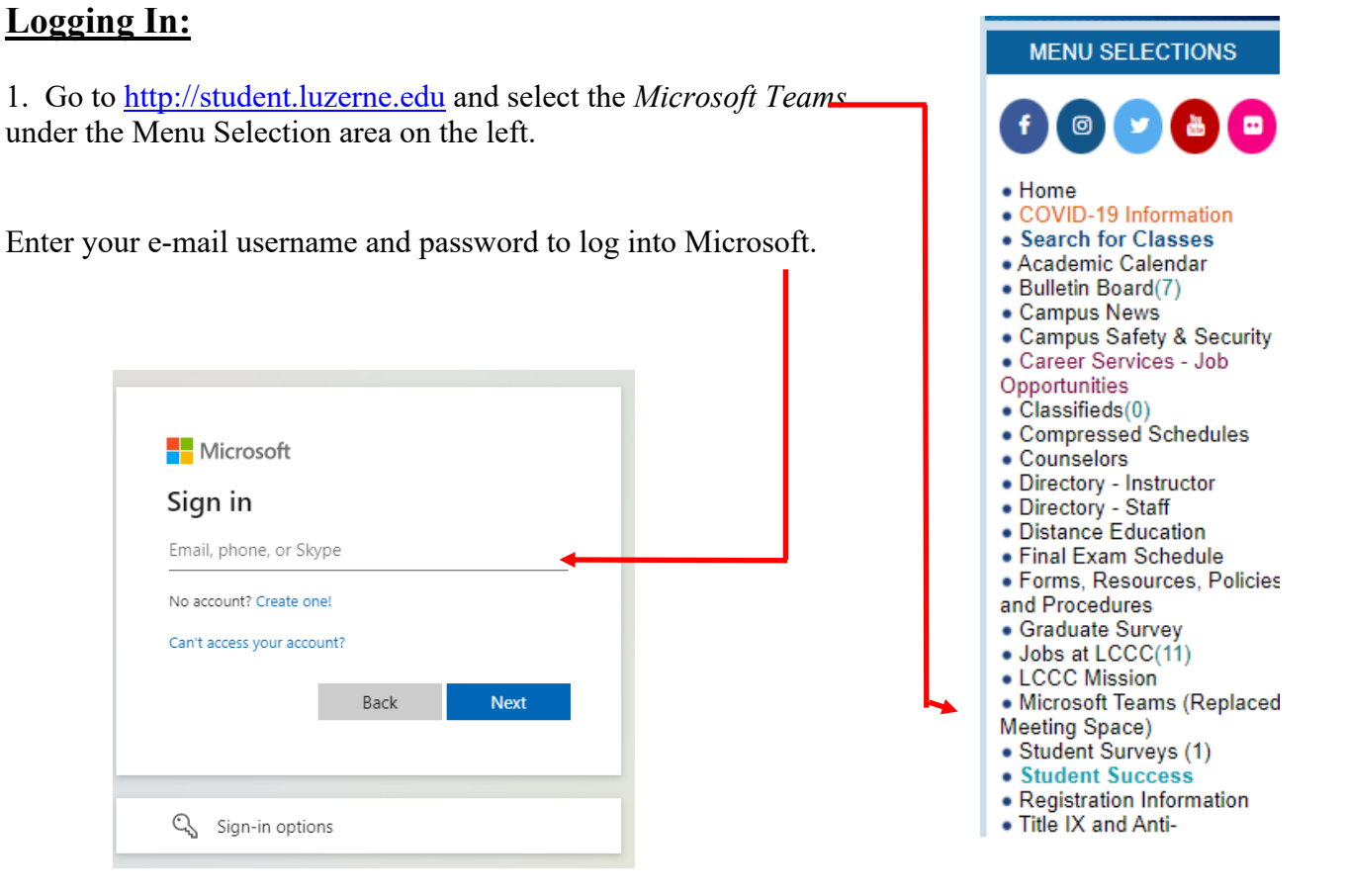

## **Logging Out:**

2. To log out, simply select your initials in the circle.

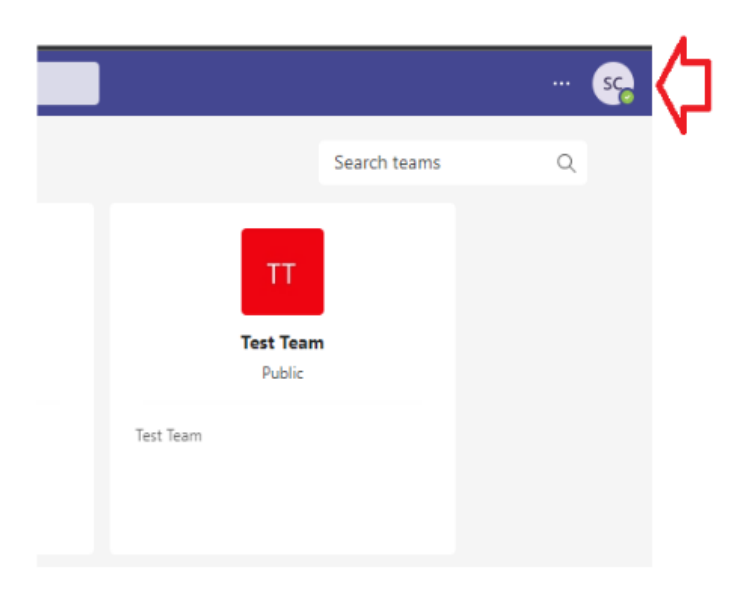

3. Select Sign Out in the drop-down box.

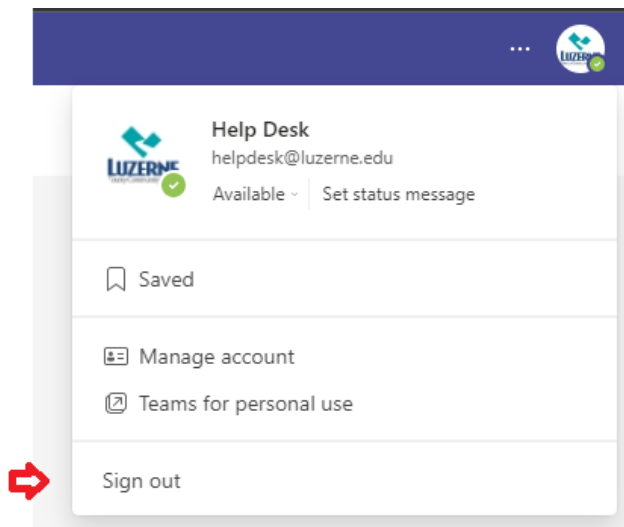